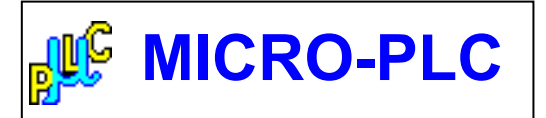

 *Ing. Germán Guerrero - Marcos Domínguez UTN – Facultad Regional Río Grande – Secretaria de Extensión Universitaria – Tierra del Fuego C.I.E.R.G. – Sistemas de Control*  gguerrero@frrg.utn.edu.ar - mrds90@gmail.com

# *EJE TEMÁTICO Nº 2*

El trabajo presentado a continuación se trata de un PLC, armado con microcontrolador Freescale MC68HC908QY4 al que llamamos "**MICRO-PLC**" [4].

Consta de cinco entradas digitales y una analógica opto-acopladas, con cuatro salidas digitales a colector abierto.

El dispositivo tiene pre-programado un sistema operativo que nos permite interpretar un set de veintiocho (28) instrucciones, para la automatización de un sistema.

Dispone de una memoria Flash de 512 instrucciones de PLC.

Este dispositivo viene equipado también con su software para PC que permite la edición, programación y simulación del programa a cargar en el PLC, permitiendo verificar en el mismo si el programa cumple la función deseada.

La edición del programa de MICRO-PLC se realiza según la NORMA IEC 1131-3 para PLC mediante "Lista de Instrucciones" o STL (Statement List) seleccionables con el Mouse. [5] [6]

La transferencia del programa del MICRO-PLC desde la PC se realiza con el software mencionado por comunicación serial (RS232).

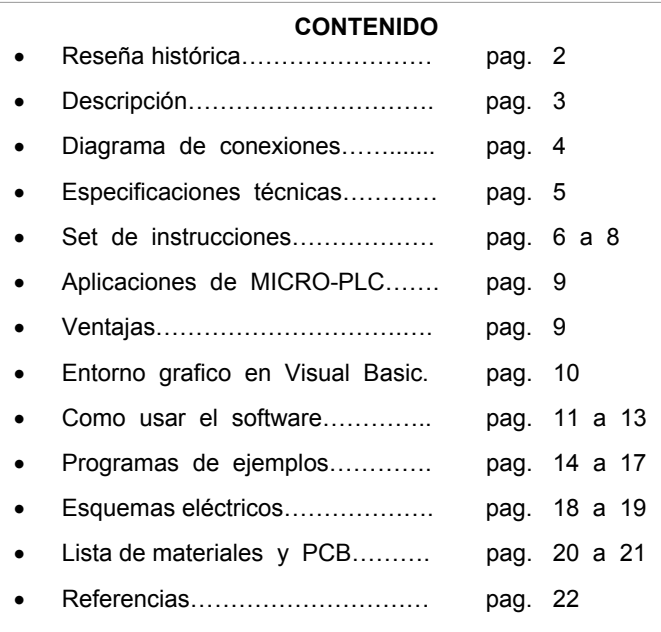

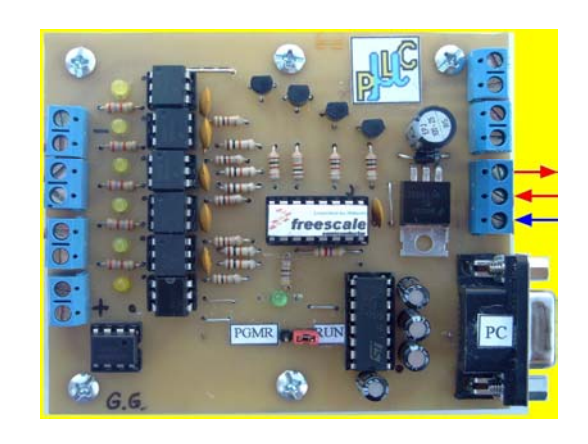

### **RESEÑA HISTÓRICA**

En primera instancia del desarrollo de este proyecto nos familiarizamos con el uso y manejo de los Controladores Lógicos Programables (PLC) para comprender su funcionamiento y saber los detalles que se deben tener en cuenta al fabricar un diseño propio. [1] [2]

Luego, desarrollamos pequeños programas para realizar las diferentes instrucciones del PLC y la probamos en una plaqueta primitiva que construimos para realizar las pruebas. Como por ejemplo, la instrucción "AND", la instrucción "OR", el uso de Temporizadores, Contadores, programas con combinaciones de instrucciones, etc. [3]

Una vez concluidos estos ensayos, se procedió a hacer una segunda placa y se comenzó con el software de programación en Visual Basic, para poder programarlo sin la necesidad de usar el software de programación en mnemónico de Freescale, facilitando de esta manera su uso. Logramos con este dispositivo realizar las funciones básicas de un PLC y volcarlo en la automatización de un circuito electro-neumático. Una vez terminados todos los programas, el de simulación, programación y del microcontrolador finalizamos con la construcción del dispositivo presentando una versión preliminar. Luego se hicieron muchas pruebas de edición, simulación y programación con las correcciones necesarias hasta esta entrega (versión 1.0.1).

Actualmente estamos trabajando en el rediseño del pcb con la incorporación de fuente de alimentación y relays en la misma.

## **DESCRIPCIÓN**

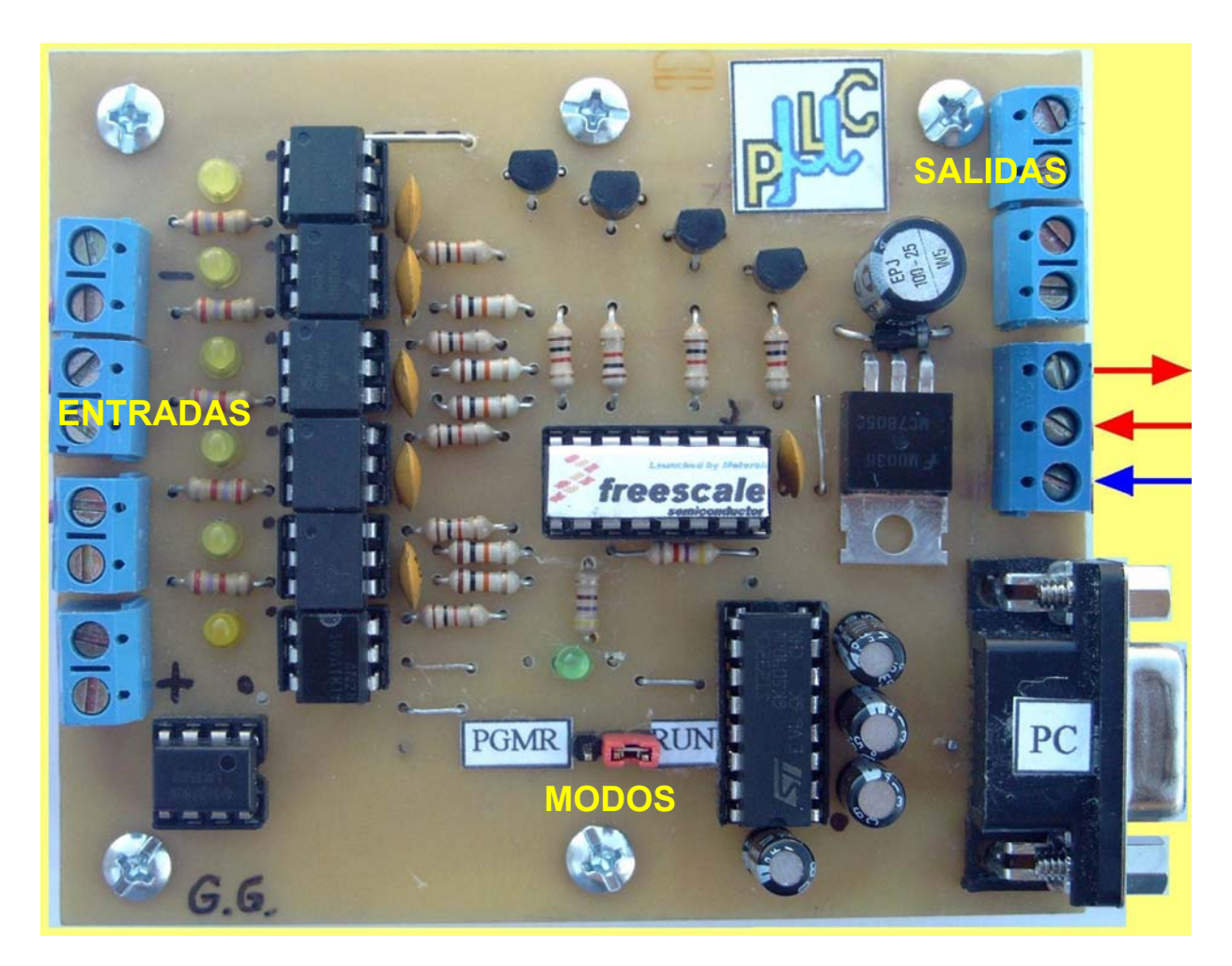

A la izquierda se ven las borneras para las seis entradas, más las de alimentación de estas, como están señaladas en la imagen. Luego se pueden observar los led amarillos que indican los estados de las entradas. Los integrados que siguen son los optoacopladores que utilizamos antes de llegar al microcontrolador. En la parte superior se pueden observar cuatro transistores BC547 utilizados para las salidas a colector abierto.

El integrado que se encuentra abajo a la derecha es el transceiver que realiza la comunicación entre el microcontrolador y la PC a través del conector DB9 que se encuentra a la derecha del mismo.

Del lado derecho de la plaqueta se ubican las cuatro salidas, mas abajo se encuentran las borneras para la alimentación de la placa y salidas.

Abajo en su parte central esta el "jumper" de selección de MODO. Este permite cargar el programa de control al MICRO-PLC ó poner en funcionamiento un programa de control previamente cargado.

# **DIAGRAMA DE CONEXIONES DE MICRO-PLC**

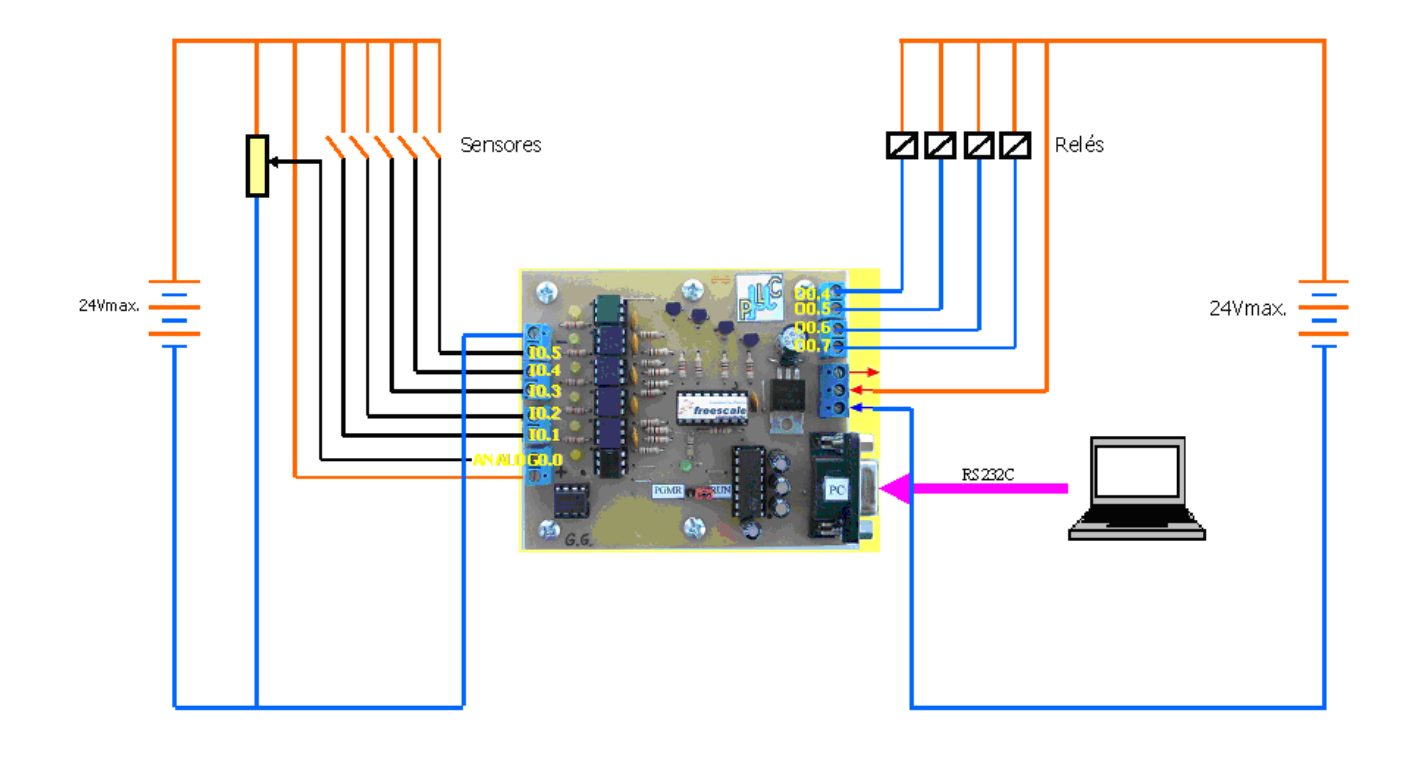

# **ESPECIFICACIONES TÉCNICAS**

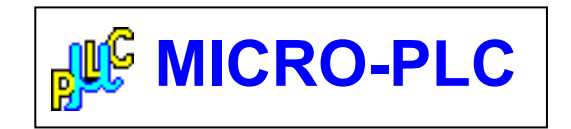

ALIMENTACION: 0 a 24V (max) DC

ENTRADAS: opto-acopladas con indicadores luminosos de estado

 DIGITALES: 5 (CINCO) 0 – 24V (max). Designación: I0.1 - I0.2 - I0.3 - I0.4 - I0.5

 ANALOGICAS: 1 (UNO) 8 bits de resolución de 0 a 24V (max) Designación: ANALOG.0

SALIDAS:

 DIGITALES: 4 (CUATRO) salidas open collector hasta 40V (max) Designación: O0.4 - O0.5 - O0.6 - O0.7

INDICADOR DE ESTADO DE MICRO-PLC: LED VERDE (modo de trabajo)

COMUNICACIÓN: mediante protocolo RS232 (conector DB9 hembra en placa) 9600bps, 8 bits, sin paridad, 1 bit de stop, sin control de flujo

MODOS DE TRABAJO: dos, seleccionable mediante jumper

- MODO RUN:
	- LED verde destellando (programa de control en ejecución)
	- LED verde apagado (sin programa de control)
- MODO PROGRAMACIÓN (LED verde)
	- LED verde encendido (listo para cargar programa de control
	- LED verde apagado (programa de control cargado)

MEMORIA DE PROGRAMA DISPONIBLE:

- 512 INSTRUCCIONES DE P.L.C.
	- (2 KBytes internos en Microcontrolador)

MARCAS INTERNAS (Flags): disponibles 8 Designación: MI.0 - MI.1 - MI.2 - MI.3 - MI.4 - MI.5 - MI.6 - MI.7

FLAG DE SISTEMA (Flag\_Scan): disponible 4

# **SET DE INSTRUCCIONES**

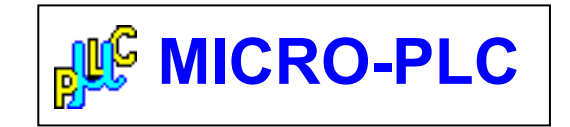

CANTIDAD DE INSTRUCCIONES RECONOCIDAS: 28 (veintiocho)

FUNCIONES DE CAPTURA DE ESTADO LOGICO: (disponibles todas las necesarias)

- LD
- LD\_NOT

FUNCION DE CAPTURA DE ESTADO ANALOGICO: (disponibles todas las necesarias) • LD\_analog

FUNCION DE TRANSFERENCIA DE ESTADO LOGICO: (disponibles todas las necesarias)

• OUT

FIN DE PROGRAMA: (disponibles todas las necesarias)

• END

FUNCIONES LOGICAS: (disponibles todas las necesarias)

- AND
- AND\_NOT
- AND\_LD
- OR
- OR\_NOT
- OR\_LD
- XOR

# **SET DE INSTRUCCIONES**

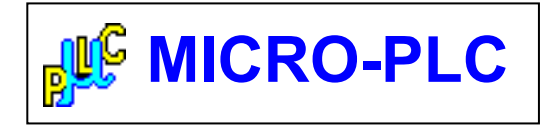

FUNCIONES ESPECIALES:

TEMPORIZADORES A LA CONEXIÓN: Disponibles: 8 (0 al 7) Tiempo de temporizado: 0.1seg a 25.5segs. Base de tiempo: 0.1segs

• TON

TEMPORIZADORES A LA DESCONEXION:

Disponibles: 8 (0 al 7) Tiempo de temporizado: 0.1seg a 25.5segs. Base de tiempo: 0.1segs

- TOFF
- R\_TOFF

CONTADORES:

Disponibles: 4 (0 al 3) Tope de cuenta: 1 a 255 Tipos: cada uno con entradas para cuenta ascendente / descendente

- U\_CNT
- R\_CNT
- D\_CNT

LATCH ó AUTORETENCION DE ESTADO LOGICO: Disponibles: todos los necesarios

- SET
- RESET

TOGGLE ó CAMBIO DE ESTADO LÓGICO A IMPULSOS: Disponibles: 8 (0 al 7)

• TOGGLE

FLAG SCAN:

Disponibles: 4 (0 al 3)

• Flag Scan

# **SET DE INSTRUCCIONES**

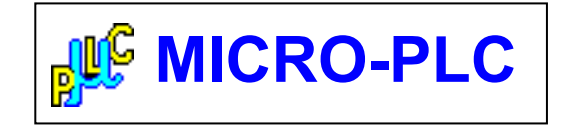

FUNCIONES ESPECIALES DE COMPARACION: (disponibles todas las necesarias)

> IGUAL A: • Igual a

> MAYOR A: • Mayor a

> MENOR A: • Menor a

DISTINTO A: • No igual a

MAYOR O IGUAL A: • M\_igual a

MENOR O IGUAL A: • m\_igual a

# **APLICACIONES DE MICRO-PLC**

El MICRO-PLC puede ser utilizado para las siguientes aplicaciones entre otras:

- Control de Líneas de Automatización para Procesos Productivos
- Control de Iluminación

• Software de uso Sencillo

• Poco tiempo de Configuración

- Control de Persianas y Toldos
- Control de Calefacciones y Ventiladores

### **VENTAJAS AL USAR MICRO-PLC**

- Requiere poco espacio gracias al menor número de elementos *Debido a que posee 28 instrucciones no hay necesidad de agregarle mas elementos físicos, y esto nos beneficia con el tamaño del dispositivo y facilita la disposición.*
- Empleo de hardware estándar *Los componentes internos del MICRO-PLC son estándares, es decir de fabricación masiva. Facilitando la obtención de estos en caso de necesitar reparaciones*
- Optimización y reducción de stock para repuestos *La poca cantidad de elementos nos permite el uso de poca cantidad de componentes, reduciendo la cantidad de repuestos necesarios para el stock de los mismos.* 
	- *El software de programación del MICRO-PLC es un Software que permite realizar las acciones que se pueden realizar guiando de esta manera al usuario en todo momento.*
- Gran Flexibilidad para Cambios *El hecho de poder modificar la programación nos permite realizar cambios en la automatización sin necesidad de modificar los cableados.*
- Posibilidad de Guardar Trabajos *Esta posibilidad nos permite acceder a proyectos que se han utilizado anteriormente sin necesidad de re-escribir los programas.*
- *El software es de uso muy sencillo. Permite al usuario disminuir tiempos de programación, sin necesidad de modificar parámetros en la configuración básica del PLC*

## **ENTORNO GRAFICO PARA MICRO-PLC**

Este es un programa que permite comunicarse con el MICRO-PLC trabajando en un cómodo entorno grafico. Su funcionamiento se basa en la comunicación con el MICRO-PLC con codificación configurada desde ambas partes (PC/PLC) a través del protocolo de comunicación serial RS232.

El programa permite programación y la simulación pura del programa para probar el programa antes de enviarlo al MICRO-PLC

### CARACTERÍSTICAS:

El software desarrollado en Visual Basic nos permite:

- Realizar la programación solamente con el uso del mouse haciendo click sobre la instrucción seleccionada.
- Mostrar la totalidad del set de instrucciones disponibles.
- Mostrar el código que se va a enviar
- Hacer correcciones durante la edición del programa.
- Realizar la simulación pura (solo en PC) del programa escrito.
- Realizar la grabación del MICRO-PLC
- Grabar el programa escrito como un archivo de texto con la extensión "\*.plc"
- Abrir un archivo (\*.plc) previamente escrito.

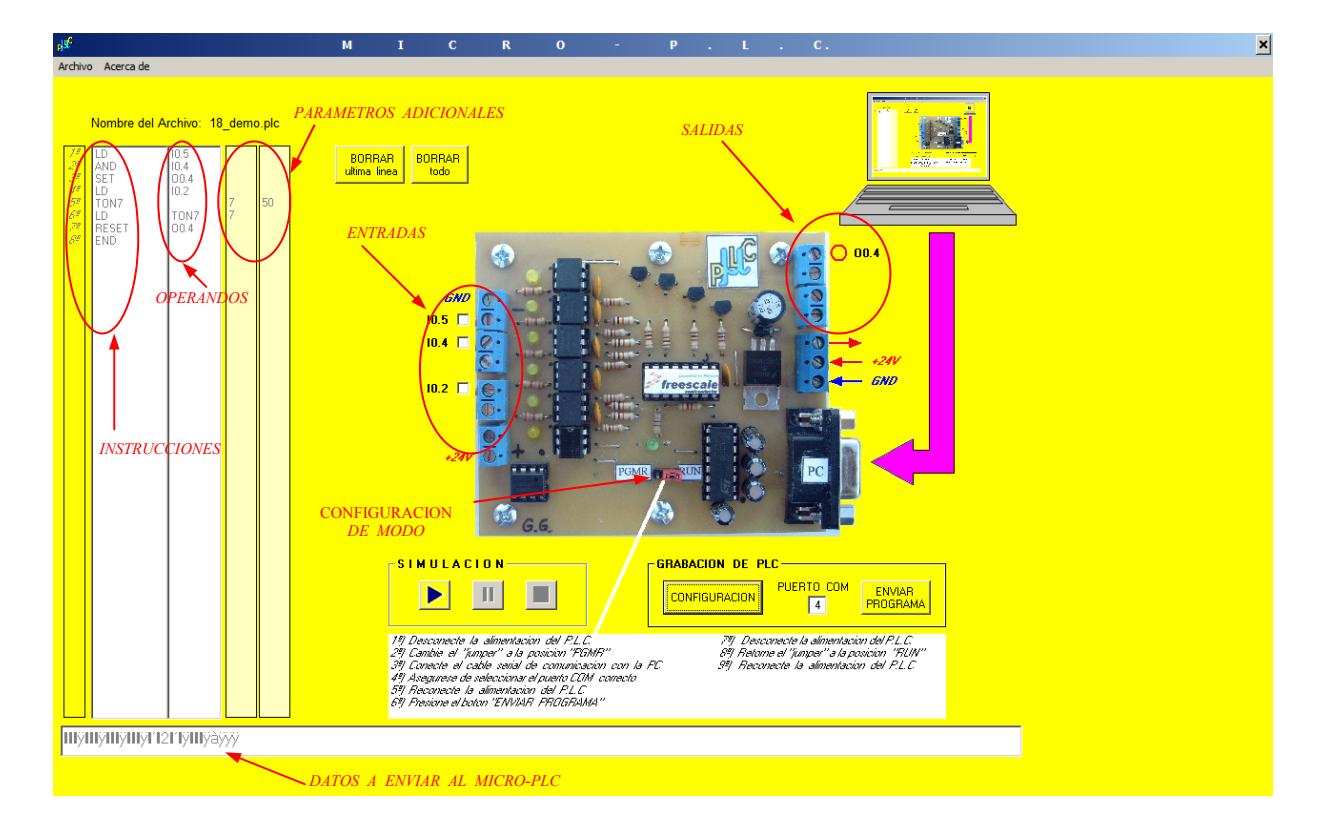

# **COMO USAR EL SOFTWARE**

Hacer doble clic sobre el archivo ejecutable MICRO-PLC.exe cuyo icono es

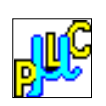

Se abrirá la siguiente ventana:

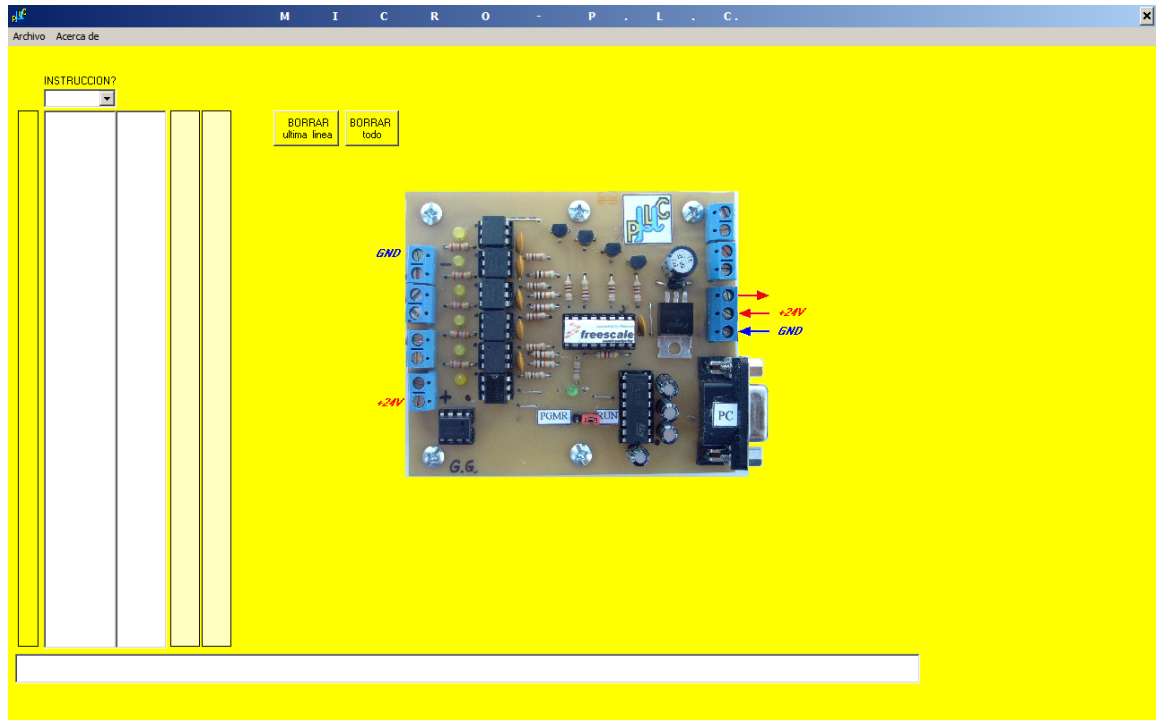

Desde este entorno se puede comenzar a escribir el programa solamente usando el Mouse, seleccionando desde el combo "Instrucción?" y siguiendo con la solicitud o nó de operando/s que la instrucción necesite tener especificada.

Se podrá borrar la ultima línea si es necesario o borrar todo con los botones correspondientes.

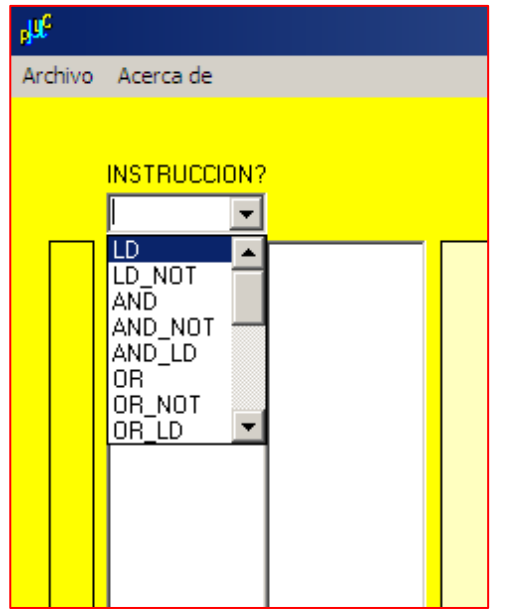

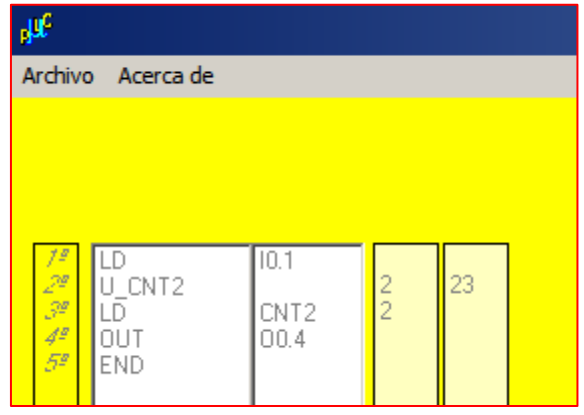

Se puede guardar el programa realizado para ejecutarlo en otro momento. El mismo se grabará como archivo con la extensión \*.plc.

Esto se hace dirigiéndose a la barra de menú del software y seleccione Archivo/Guardar como... y se abrirá una pantalla donde colocará la ubicación y nombre con el que desea guardarlo.

También desde la barra de menú del software Archivo/Abrir se puede abrir un **archivo de programa como se muestra a continuación.**<br>ABRIR ARCHIVO DE PROGRAMA PARA PLC<br>ADRILLADES DE PROGRAMA PARA PLC

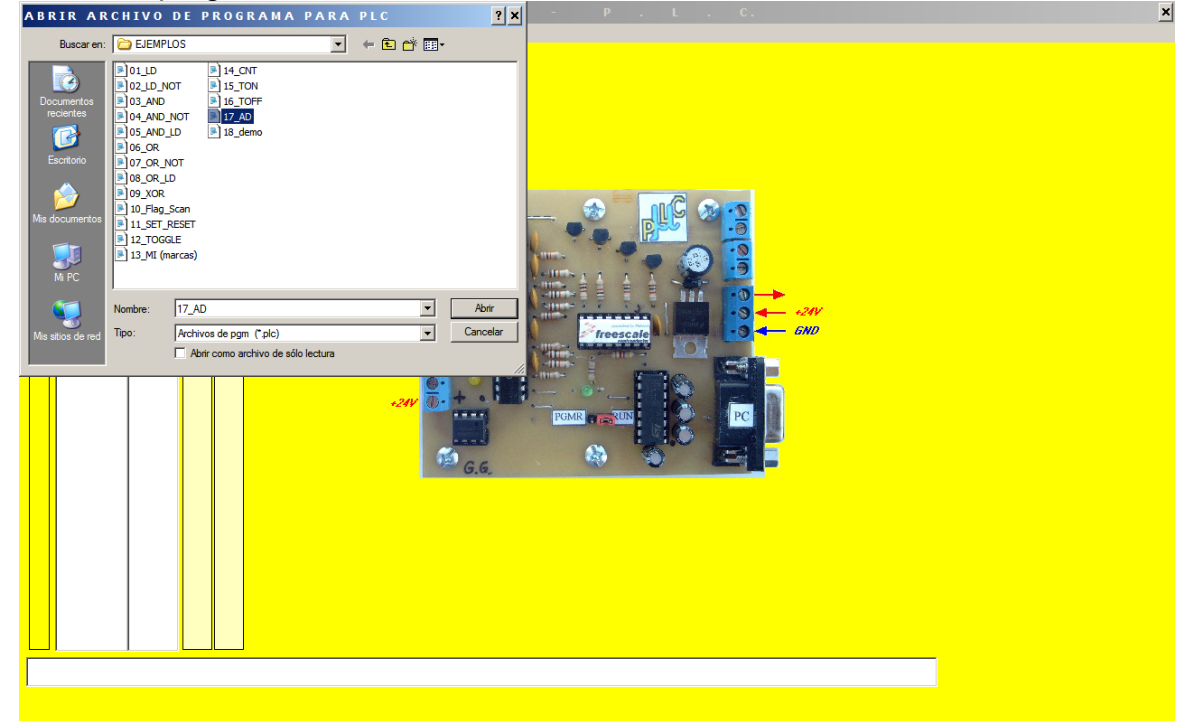

Una vez cargado un archivo aparecerá su nombre en la parte superior de la lista. Ahora se puede presionar PLAY para comenzar la simulación o "GRABAR PLC" para grabar el dispositivo.

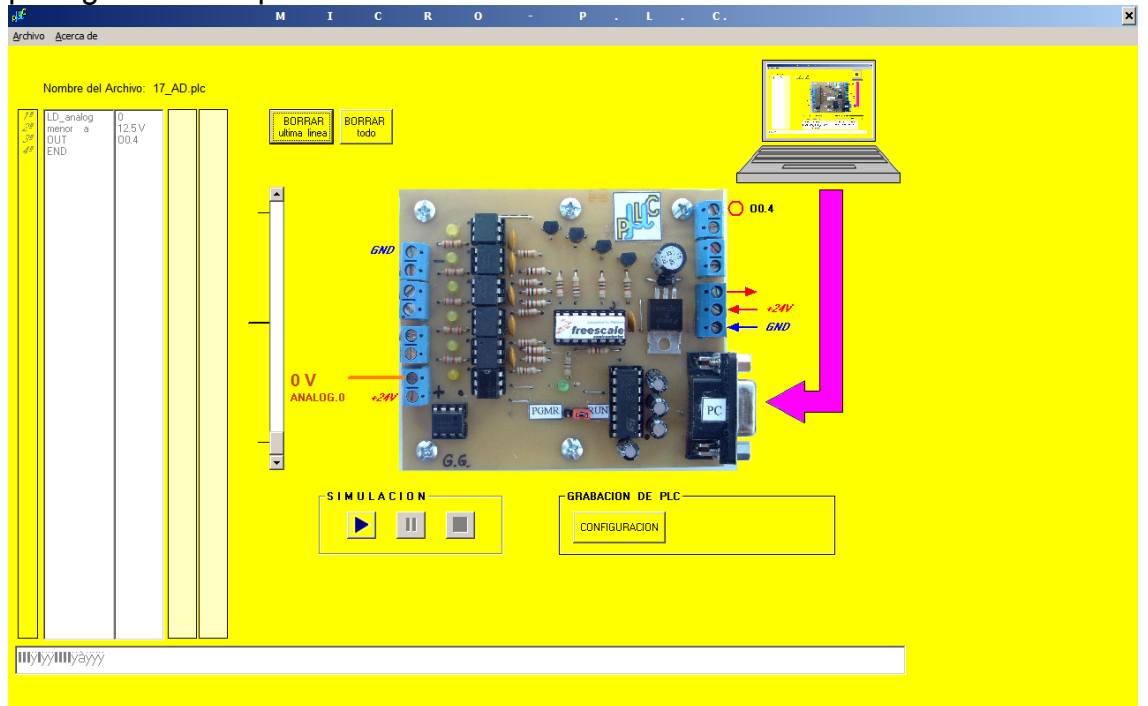

En la siguiente figura se muestra ejecutado "el acerca de…" que muestra el nombre, autores y las funciones del Software.

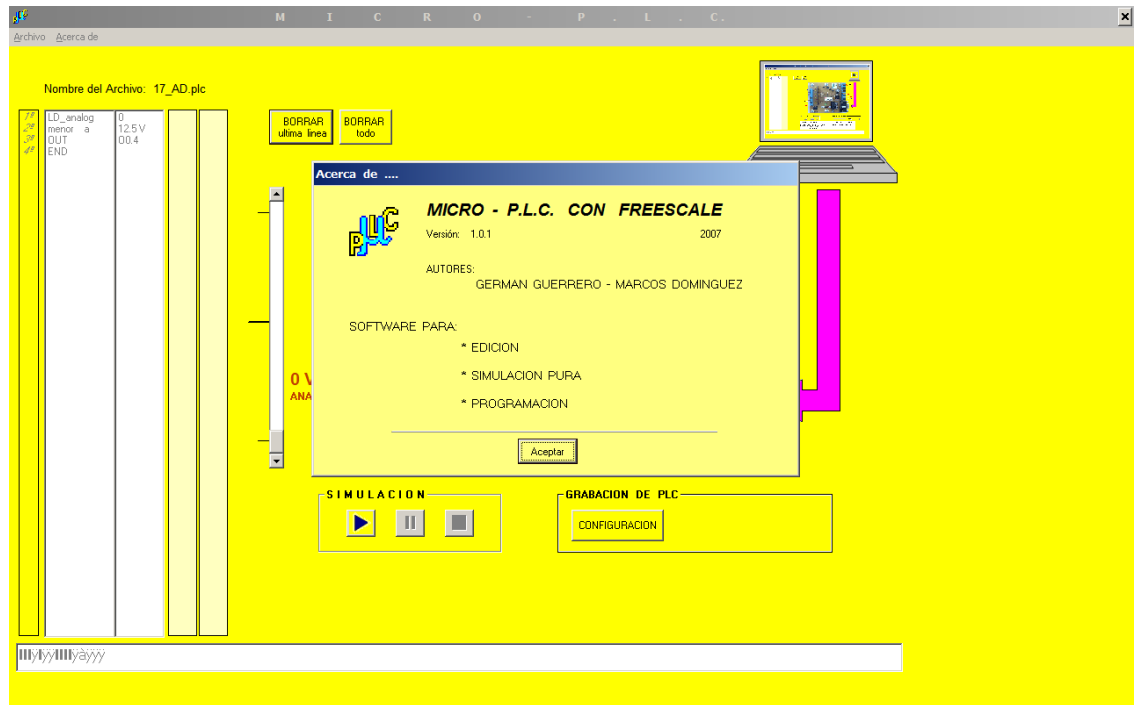

# **ENSAYO DE PLC EN LABORATORIO DE ELECTRONEUMATICA**

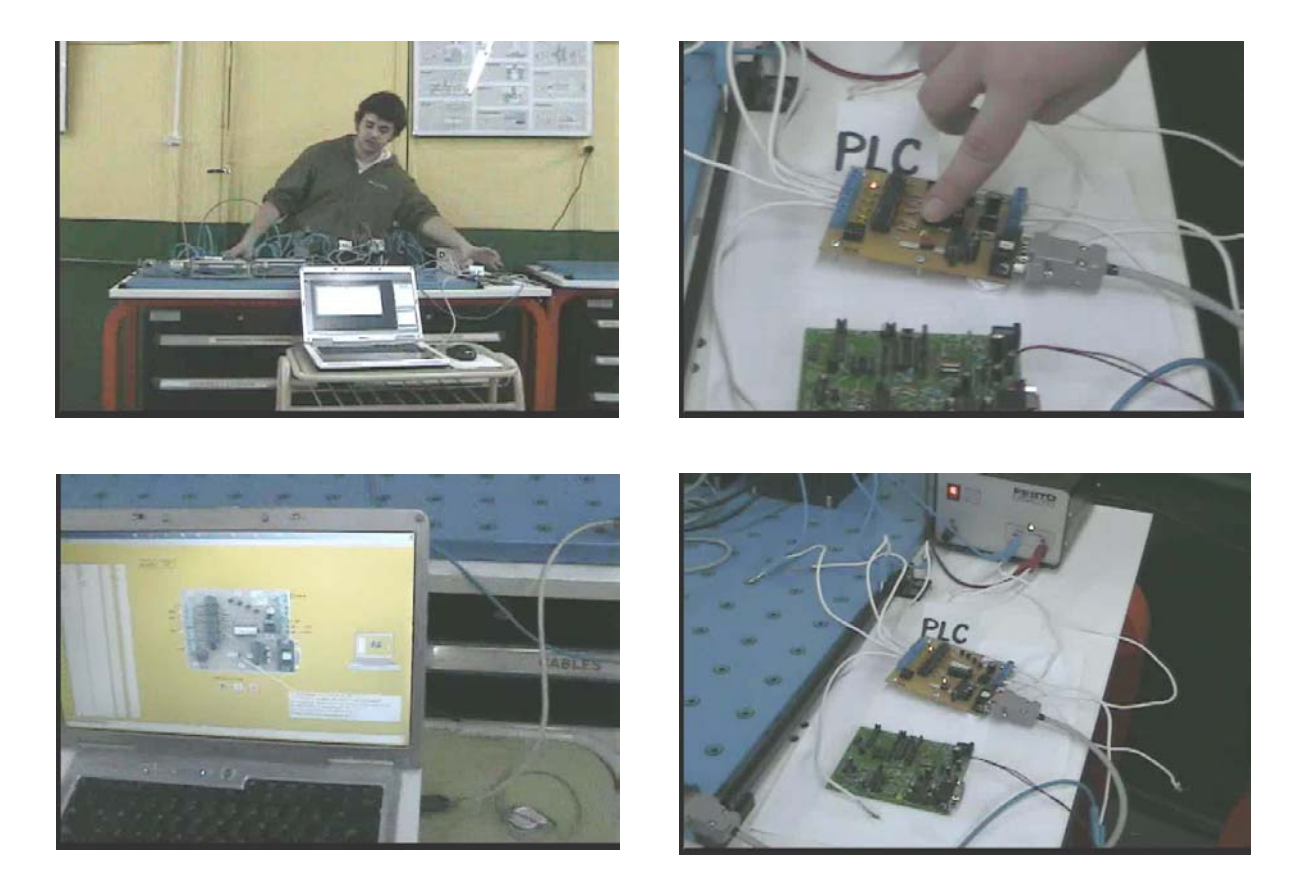

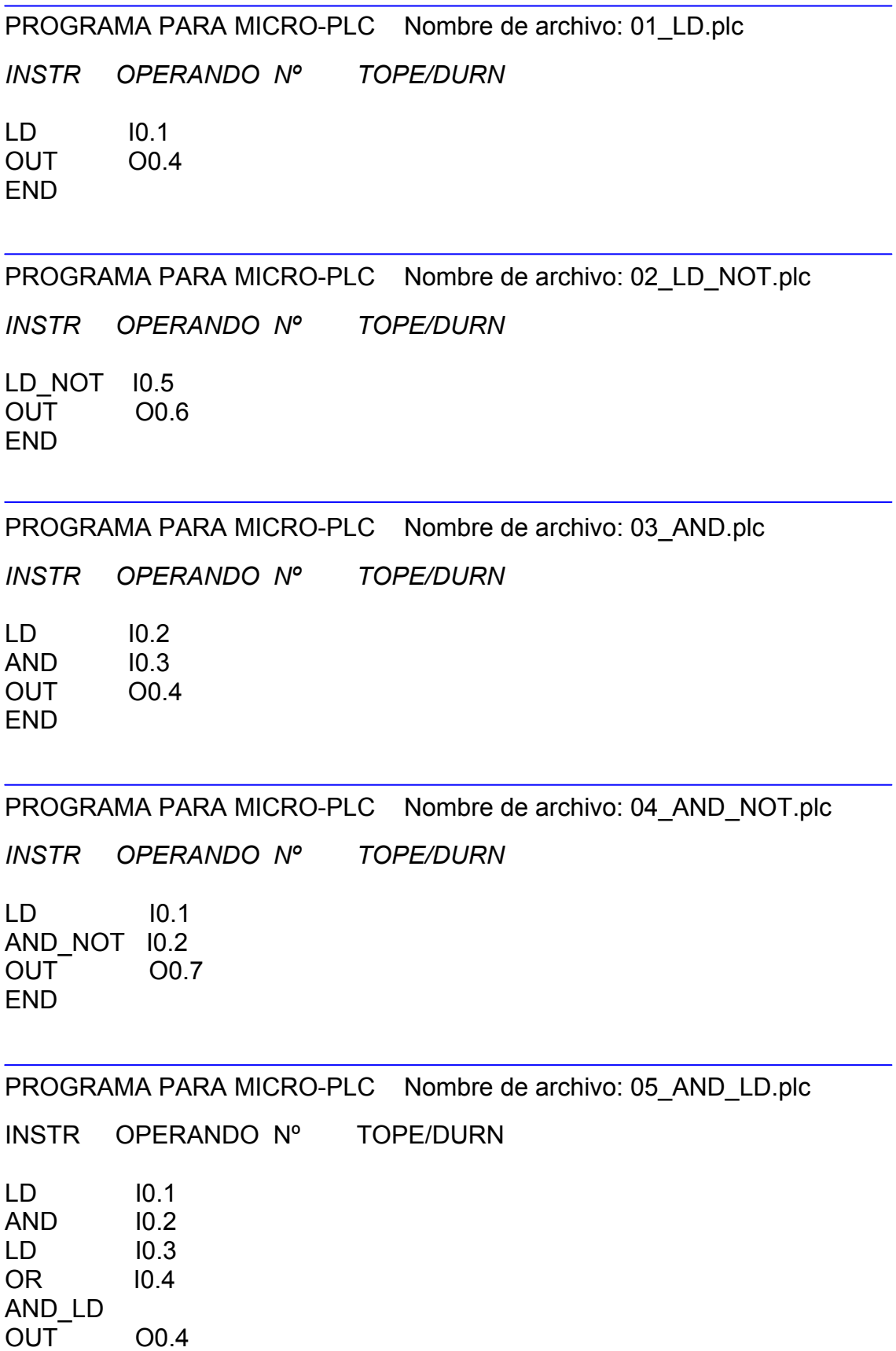

END

PROGRAMA PARA MICRO-PLC Nombre de archivo: 06\_OR.plc

*INSTR OPERANDO Nº TOPE/DURN*  LD I0.1 OR I0.2 OUT O0.7 END

PROGRAMA PARA MICRO-PLC Nombre de archivo: 07\_OR\_NOT.plc

*INSTR OPERANDO Nº TOPE/DURN*  LD I0.5 OR\_NOT 10.1 OUT O0.7 END

PROGRAMA PARA MICRO-PLC Nombre de archivo: 08\_OR\_LD.plc

*INSTR OPERANDO Nº TOPE/DURN*   $LD$   $10.2$ AND I0.3 LD I0.4 AND I0.5 OR\_LD OUT O0.4 END

PROGRAMA PARA MICRO-PLC Nombre de archivo: 09\_XOR.plc

*INSTR OPERANDO Nº TOPE/DURN*  LD I0.1 XOR I0.2 OUT 00.7 END

PROGRAMA PARA MICRO-PLC Nombre de archivo: 10 Flag Scan.plc

*INSTR OPERANDO Nº TOPE/DURN* 

 $\overline{1}$  D  $\overline{1}$   $\overline{1}$   $\over$ Flag\_SCAN O0.4 END

PROGRAMA PARA MICRO-PLC Nombre de archivo: 11\_SET\_RESET.plc

*INSTR OPERANDO Nº TOPE/DURN* 

LD I0.2 SET O0.4 LD I0.3 RESET O0.4 END

PROGRAMA PARA MICRO-PLC Nombre de archivo: 12\_TOGGLE.plc

*INSTR OPERANDO Nº TOPE/DURN*  LD I0.1 TOGGLE4 O0.4 4 END

PROGRAMA PARA MICRO-PLC Nombre de archivo: 13\_MI (marcas).plc

*INSTR OPERANDO Nº TOPE/DURN* 

 $LD$   $10.1$ SET MI.2 LD I0.2 OUT 00.7 LD MI.2 OUT O0.4 LD I0.5 RESET O0.4 END

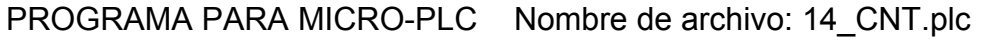

*INSTR OPERANDO Nº TOPE/DURN*  LD I0.5 U CNT2 2 5 LD I0.3 R CNT2 2  $LD$   $10.1$ D CNT2 2 LD CNT2 2 OUT O0.4 END

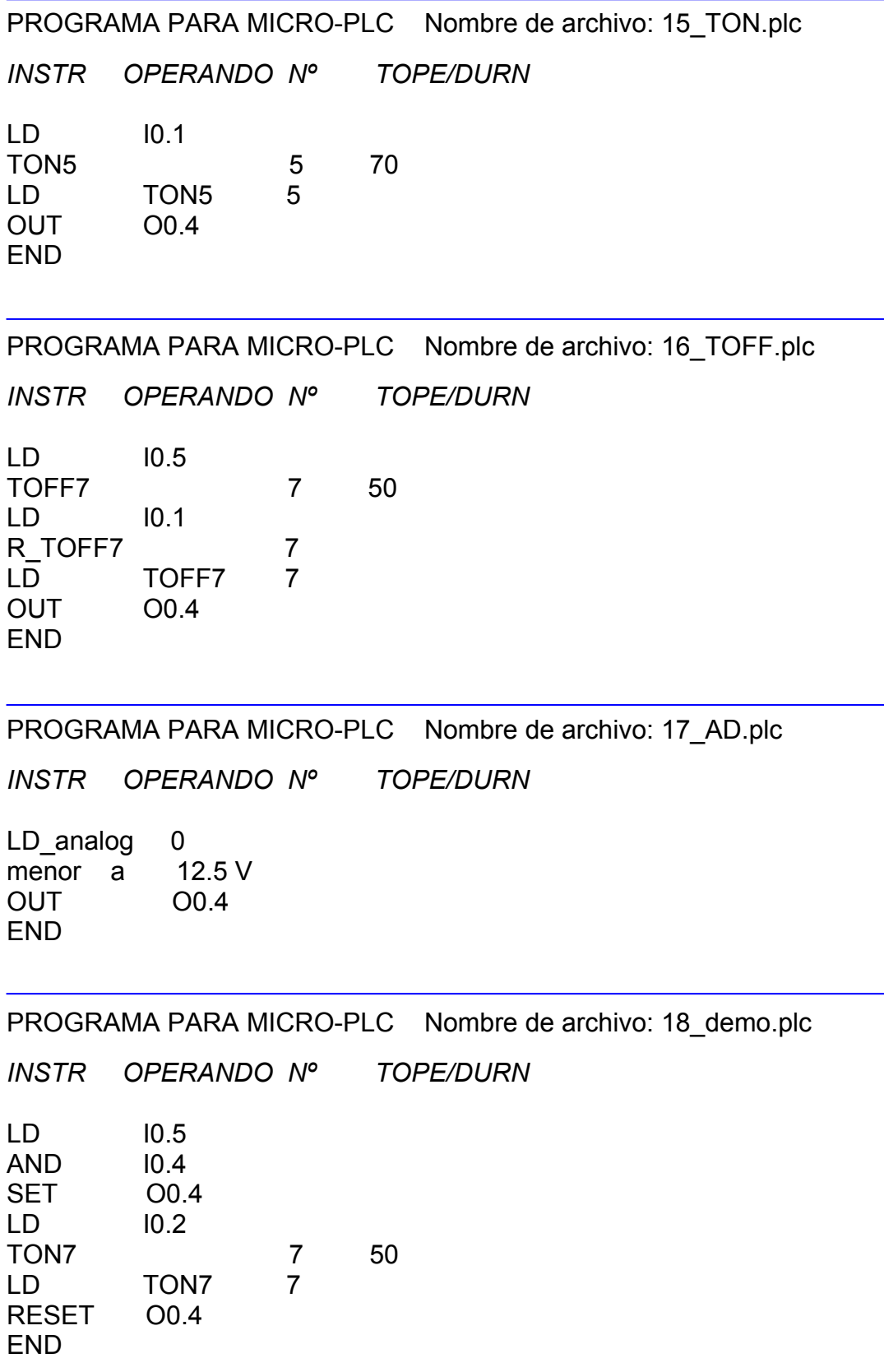

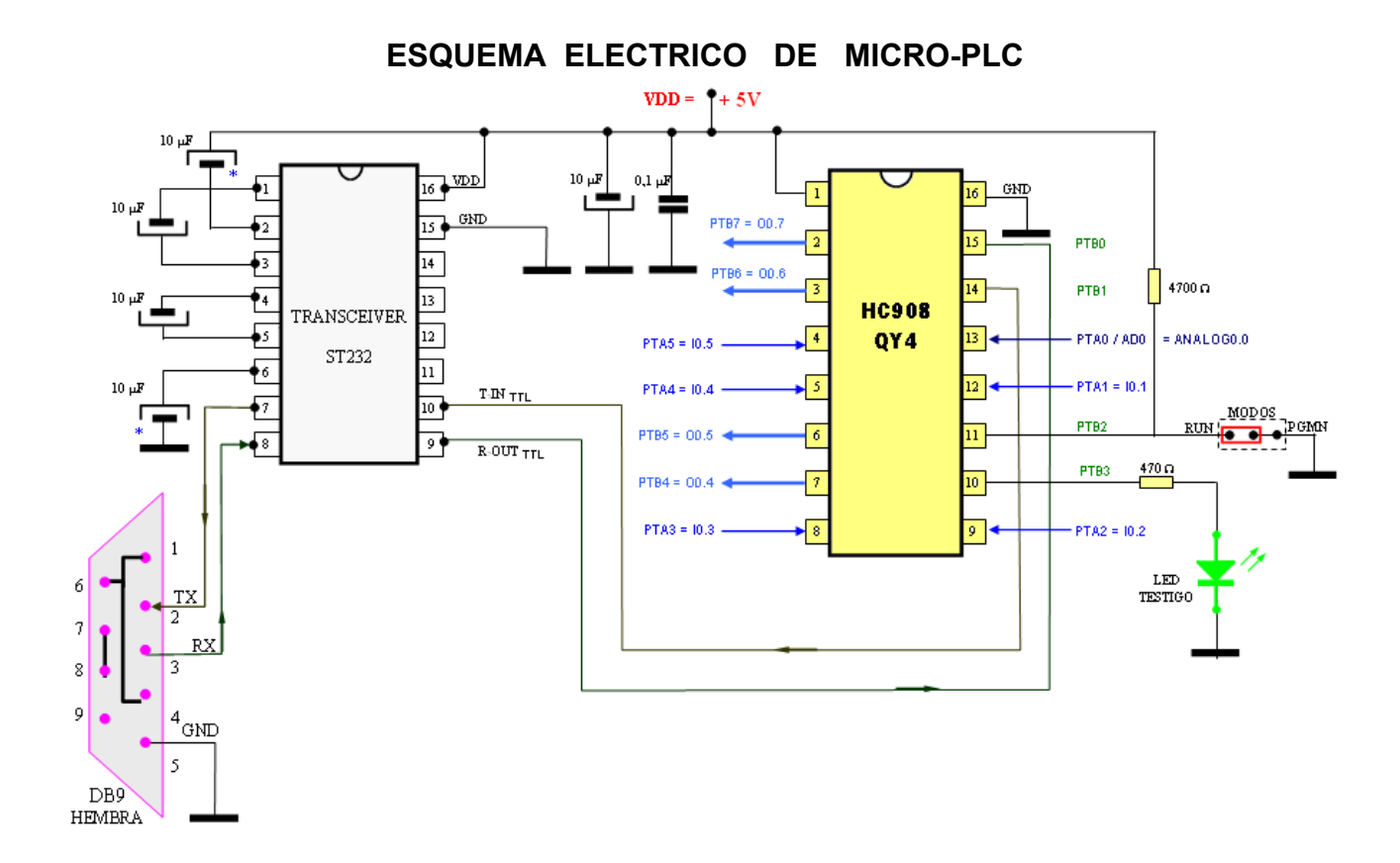

### **ENTRADAS DIGITALES**

Cada entrada digital esta opto-acoplada para luego llegar a cada entrada del microcontrolador (PTA1, PTA2, PTA3, PTA4, PTA5) y tiene el siguiente circuito:

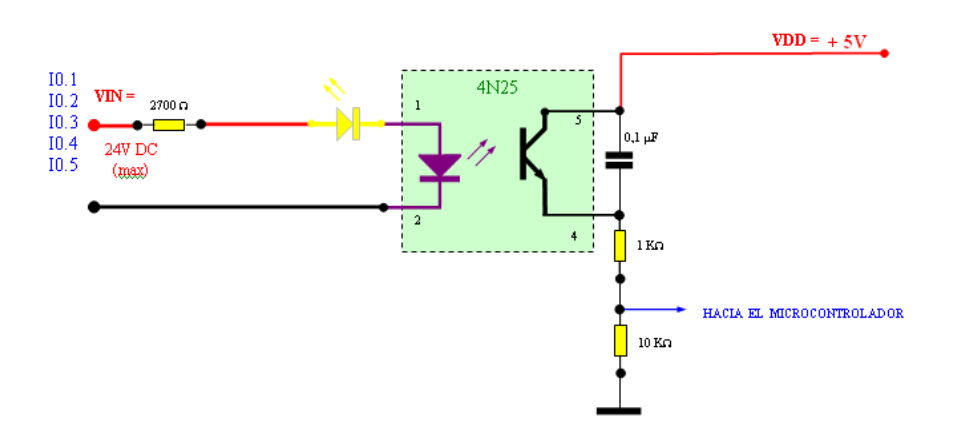

Donde:

**VCC** = Tensión de alimentación de MICRO-PLC (12V a 24V DC)

**VDD** = Tensión regulada fija interna en MICRO.PLC, es de 5 V.

**VIN** = Tensión de cada entrada digital del MICRO-PLC

### **ENTRADA ANALOGICA**

La entrada analógica esta opto-acoplada y esta atenuada para luego llegar a la entrada del microcontrolador (PTA0) y tiene el siguiente circuito:<br>  $\frac{\nabla \mathbf{W} = 16V \text{ a } 24V \text{ DC (max)}}{V \text{ D} \cdot (100 \text{ m})}$ 

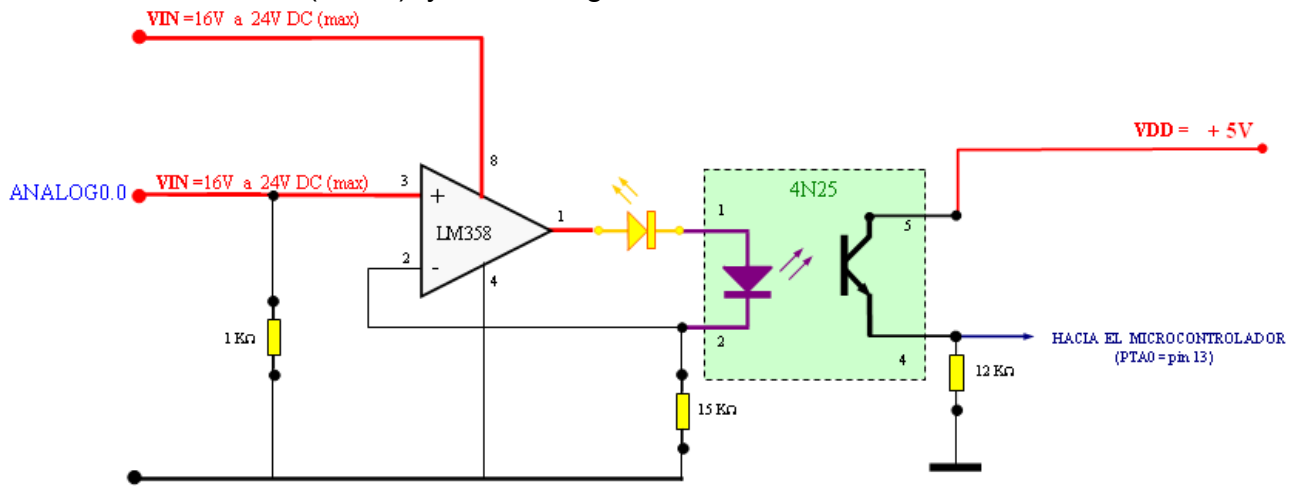

**VIN** = Tensión de entrada analógica del MICRO-PLC

### **SALIDAS DIGITALES**

Cada salida digital del microcontrolador (PTB4, PTB5, PTB6, PTB7) excita un transistor con su salida a colector abierto y tiene el siguiente circuito:

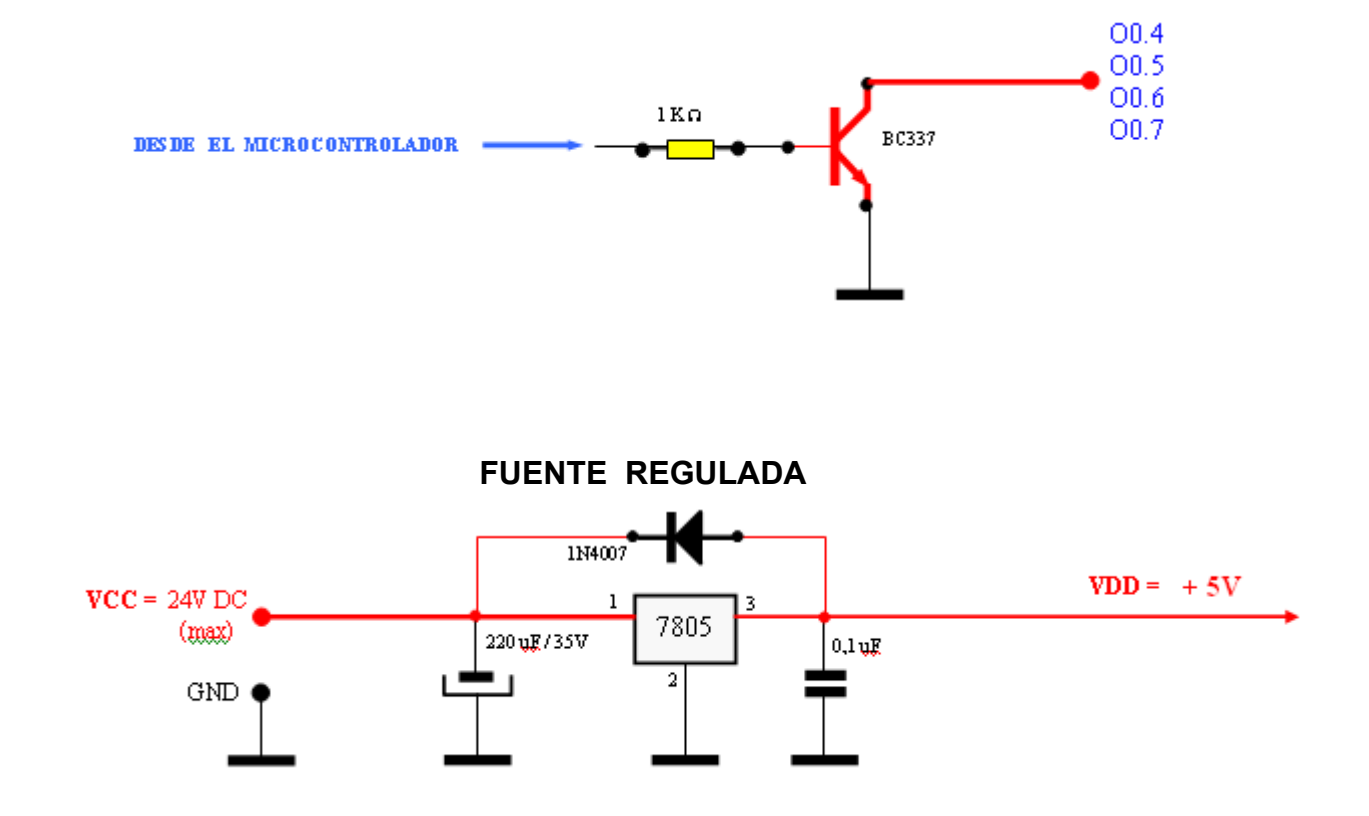

### *LISTA DE MATERIALES DE MICRO-PLC*

#### RESISTENCIAS

5x Resistencia de 2700Ω - 1/4W 1x Resistencia de 4.7KΩ - 1/4W 1x Resistencia de 470  $\Omega$  - 1/4W 10x Resistencia de 1KΩ - 1/4W 5x Resistencia de 10KΩ - 1/4W 1x Resistencia de 12KΩ - 1/4W 1x Resistencia de 15KΩ - 1/4W

#### **CAPACITORES**

1x Capacitor Electrolítico de 2200uF x 35V 5x Capacitor Electrolítico de 10uF x 16V

6x Capacitor cerámico de 0.1uF

#### SEMICONDUCTORES

1x Regulador. LM7805 1x Diodo 1N4007 1x Microcontrolador = MC68HC908QY4 1x Transceiver = MAX232 1x Amplificador Operacional = LM358 6x Opto-acopladores = 4N25 /4N28 4x Transistores = BC337 (40V)

### LEDS

6x LED amarillo, 3mm  $\phi$ 1x LED verde, 3mm  $\phi$ 

#### ZOCALOS

- 6x Zócalo para Circuito Integrado 3X2
- 1x Zócalo para Circuito Integrado 4X2
- 2x Zócalo para Circuito Integrado 8X2

#### VARIOS

- 1x Plaqueta de Pertinax de 20 x 10cm
- 1x Conectores header 3x1 con jumper
- 6x Borneras de dos contactos
- 1x Bornera de tres contactos
- 1x Conector DB9 hembra para PCB
- 6 x pernos con tuercas 1/8 " x1/2"

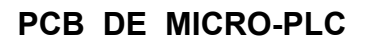

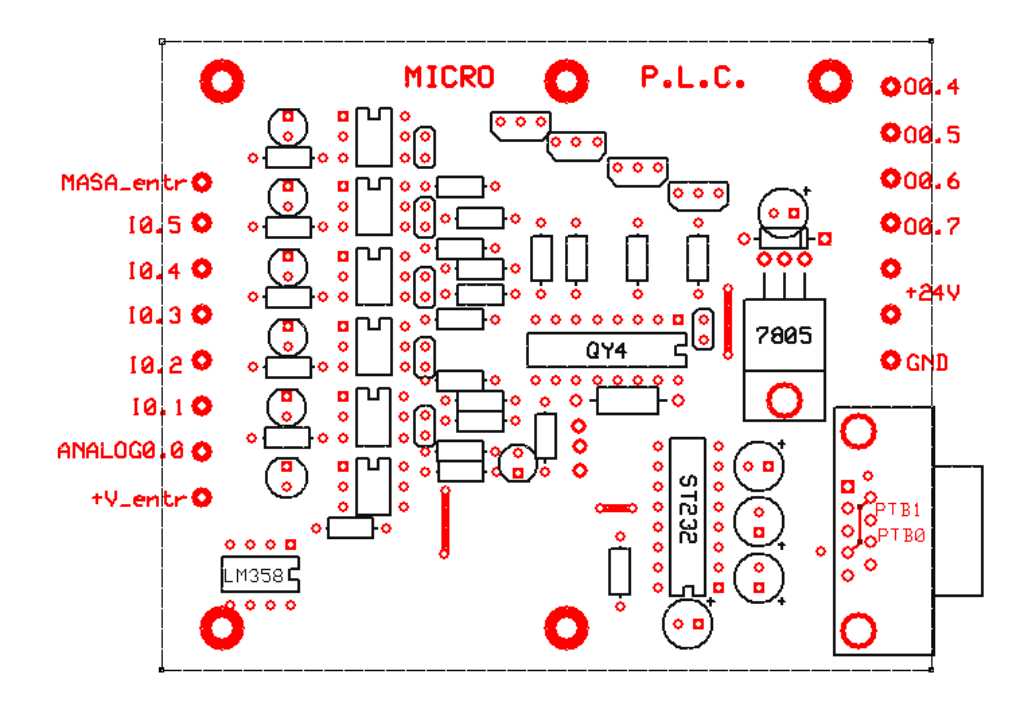

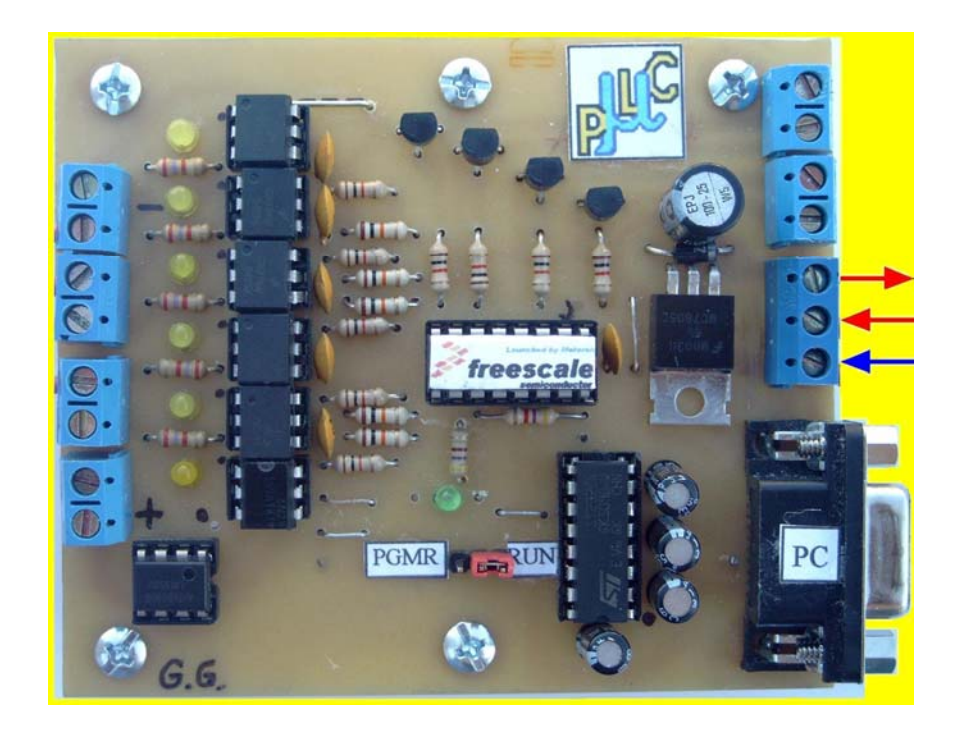

## **REFERENCIAS**

- [1] Automatizaciones con Controladores Lógicos Programables – www.dydec.com.ar
- [2] Programación de la Familia HC908Q Guerrero, Germán – www.gerguer.com
- [3] LOGO! Tan Fácil! V 4.0 Siemens 1999 – www.scribd.com/doc/16631273/siemens-manual-de-referencia-logo
- [4] MC68HC908QY4A Family Datasheet Rev.2 – www.freescale.com
- [5] Normas IEC 1131-3: un recurso de programación estándar – www.plcopen.org
- [6] REEA Revista de Electricidad, Electrónica y Automática J. C. M. Castillo – http://olmo.pntic.mec.es/~jmarti50/portada/index.htm